$A-2$ 

# 利用者の学習意欲を維持する e-Learning システムの開発 - スマートフォン用アプリケーションの検討とプロトタイプの開発 -

**Development of e-Learning System to Maintain the User's Motivation for Learning - Examination and Development of Prototype Applications for Smartphone -**

> $\bigcirc$ 金子勇太 $^1$ , 瀬沼航太郎 $^1$ , 泉隆 $^2$ \*Yuta Kaneko<sup>1</sup>, Kotaro Senuma<sup>1</sup>, Takashi Izumi<sup>2</sup>

Abstract: So far we had been developing e-Learning system for PC. By this research , e-Learning system was examined about a system configuration available using PC and Mobile phone. And we report the development of a prototype for the study and application of smartphones in order to maintain the user's motivation for learning, and let improve the convenience.

1.はじめに

PC・携帯端末の普及率,インターネットの利用者数 の増加に伴い時間や場所の条件にとらわれない e-Learning が大学の教育機関や企業の社員研修などに 利用されている. 我々はこれまで, PC を利用した e-Learningシステムの開発を行ってきた<sup>[1]</sup>. 本研究では, PC に加えて携帯端末を利用したe-Learningシステムの 検討,開発を行うことで「いつでも,どこでも,どん な端末でも」利用できるシステムを目指している.ま た,e-Learning システムは利用頻度が利用者の学習意欲 に依存するため,利用者の学習意欲を維持できるシス テムの開発が望まれる.

本報告では,携帯端末のなかでも普及率が増加して いるスマートフォン<sup>[2]</sup>による本システムの利用に着目 し,利便性を向上させ,かつ利用者の学習意欲を維持 させるためにスマートフォン用アプリケーションの検 討とプロトタイプの開発を行ったので報告する.

# 2.システム概要

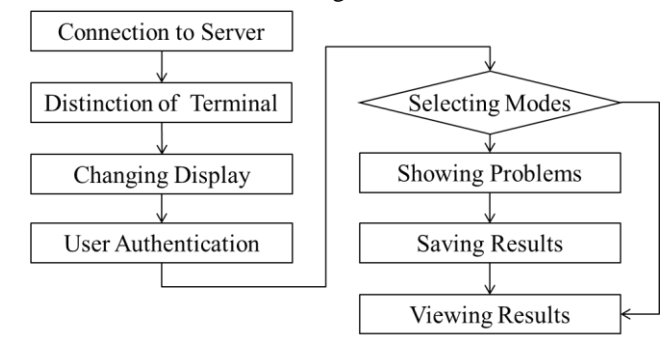

システム利用時の流れを Fig.1 に示す.

利用者は PC または携帯端末を利用してサーバ上の Web ページにアクセスする.システムは ユーザエージ ェントを用いて PC または携帯端末を判別し,アクセ

1:日大・院・情報 2:日大理工・教員・電子

スした端末に適した表示に切り替える. ユーザエージ ェントとは,利用者がブラウザで Web ページにアクセ スする際に使用されるプログラムで、キャリア,利用 端末(ブラウザ)の情報を申告するものである. 切り替 え後 ID, PW を用いて認証を行いログインする. ログ イン後,利用したいモードを選択する. 問題データお よび成績データはデータベース上に格納されている. 各モードの問題形式は,基本情報技術者試験午前試験 と同様の四肢択一問題である.

3. スマートフォン用アプリケーション

本システムをスマートフォンから利用する際の問題 点に着目した. そして、スマートフォン用アプリケー ションの検討し,プロトタイプの開発を行うことで問 題の解決をはかった.

3.1問題点

スマートフォンから本システムを利用する場合, 3G 回線や無線 LAN といった無線通信からネットワーク に接続されている状態(以下オンラインと表記)でアク セスすることを想定している.そのため,地下等の通 信環境が整備させていない環境では,本システムにア クセスすることができない.

また無線通信は,有線通信と比較して通信が不安定, 通信速度が遅いため,通信に時間が掛かる.そのため, コンテンツの読込みや解答情報の送信の際に待ち時間 が発生する.

3.2要求事項

3.1で挙げたを問題点を,通信を行わなくても利用 できるアプリケーションを開発することで改善する. 以下にスマートフォンの特性を活かした,オフライン でも利用できるアプリケーションの要求事項を示す.

**Figure1.** Flow of the System Use

• スマートフォンに適したインターフェース

本システムとのデータ同期,端末内でデータ保持

多くの端末に対応

スマートフォンは画面サイズが PC と比べて小さい ため,画面内の遷移が少ないインターフェースを提供 する必要がある.

Web 上の本システムとアプリケーションでデータ (問題,成績)を同期することで,問題は別途に作成する 必要がなくなり、成績はオンライン、オフラインに依 らずに共有することができる.

スマートフォン用 OS が複数存在する中で、多くの 利用者に利用してもらうために、汎用性あるプラット フォームでアプリケーションを開発する必要がある. 3.3アプリケーション概要

アプリケーション利用時の流れを Fig.2 の示す.利用 者はスマートフォンからアプリケーションを起動する. 起動後,端末のネットワークへの接続状態を確認し, オンラインであればデータの同期行った後に,オフラ インであればデータの同期を行わず利用したいモード を選択する. なお、利用できるモードは本システムと 同様である.各種モード終了後,データの更新を行う.

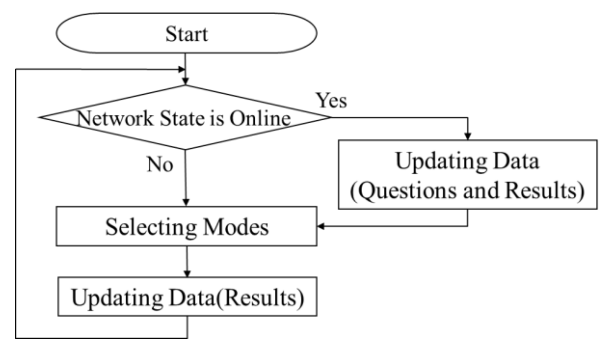

## Figure2. Flow of the Application Use

3.4プロトタイプの開発

プロタイプとして,Fig.2 に示すアプリケーションの 開発を行った. 以下にプロトタイプについて述べる.

#### 【対象端末】

スマートフォンOSのなかでも最も普及率の高いOS である Android<sup>[3]</sup>を対象として開発を行った.

【インターフェース】

アプリケーションのテストモードにおける出題,採 点の画面を Fig.3 に示す.

出題画面は,問題番号表示部および文字サイズ変更 ボタン,問題文表示部,解答選択肢表示部および解答 選択部,問題切り替え送信ボタンおよび解答送信ボタ ンから構成される.問題番号表示部では,全出題問題 のなかから現在どの問題を解答しているかを確認でき る.文字サイズ変更ボタンでは,アプリケーション内 の文字サイズの変更ができる.解答選択部では、選択 したい解答選択肢の文章をタップ(画面に触れる)こと で選択ができる.問題切り替え送信ボタンでは,ボタ ンをタップすることで 1 つ前,1 つ後の問題に遷移す る.解答送信ボタンでは,タップすることで全回答情 報を送信する.送信前に確認メッセージが表示され, 承諾することで送信を確定する.

採点画面は,出題画面から送信された解答情報を受 け取り,各問題に対し正誤を判定し結果としてリスト 形式で表示する.採点結果の各問題の箇所をタップす ることで,各問題の問題文,解答選択肢,自分が選択 した選択肢,正解選択肢を閲覧することができる.

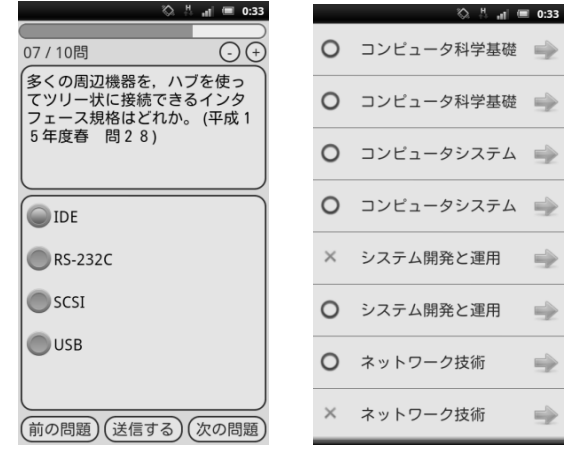

(a) Questions (b) Results

**Figure3.** Display of Application(Test Mode)

#### 4.まとめ

現在普及率が増加している,スマートフォンに着目 し,オフラインでも学習が可能なスマートフォン用ア プリケーションのプロトタイプ開発を行った.プロト タイプでは,オフラインでも本システムと同様に学習 を行えるようにした.

今後はアプリケーションを利用してもらい,利用者 に対しアプリケーションの利便性についてのアンケー ト調査を行う.そして,利用者の要望を取り入れるこ とで利便性の高いアプリケーションの開発を目指す.

## 5.参考文献

[1] 久津間啓右,金子勇太, 泉隆:「インターネットを利用 した情報技術学習支援システム-学習状況の評価に用いる問 題に関する検討ー 」, FIT2011 第 10 回情報科学技術フォーラ ム, N-018(2011-09)

[2] 総務省:「平成 23 年通信利用動向調査」 (2012-05-30) [3] 野澤貴:「携帯アプリケーション開発の現状と先進事例」, 人工知能学会誌, Vol.25, No.5 (2010-10).